# **Hardver üzembe helyezési útmutató**

# **Kicsomagolás**

#### **1. lépés**

Távolítsa el az összes védő elemet.

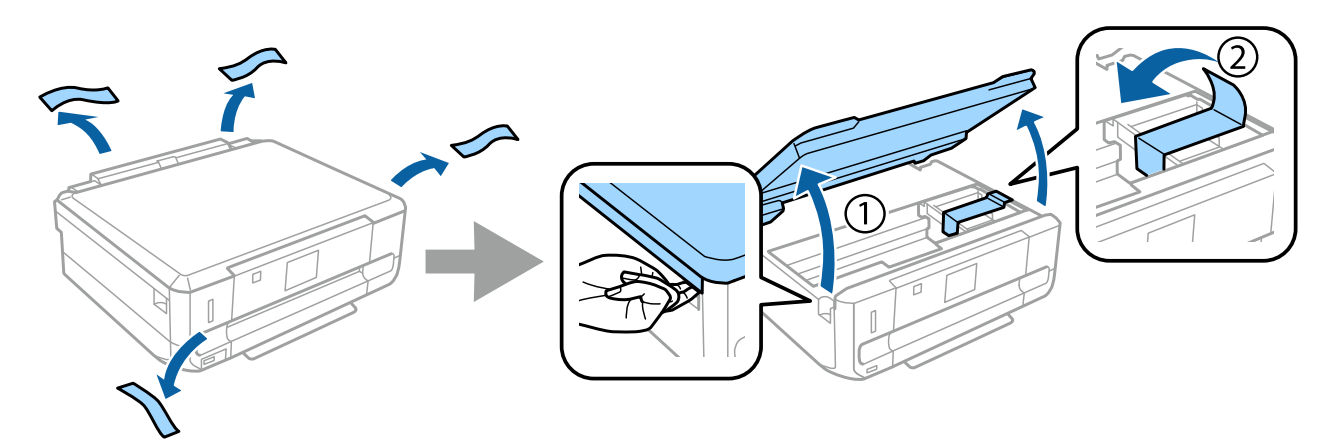

#### **2. lépés**

Lassan csukja le a lapolvasó egységet.

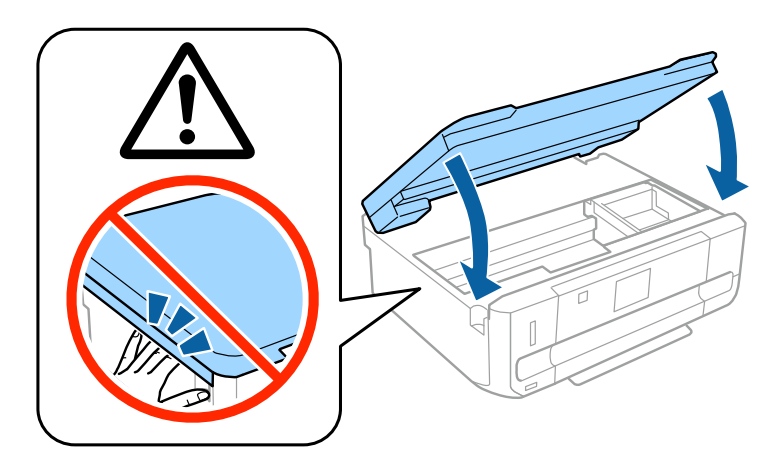

 Figyelem!; a személyi sérülések elkerülése érdekében pontosan az ábrán bemutatott módon végezze a műveleteket.

# **A nyomtató bekapcsolása**

### **1. lépés**

Csatlakoztassa a tápkábelt.

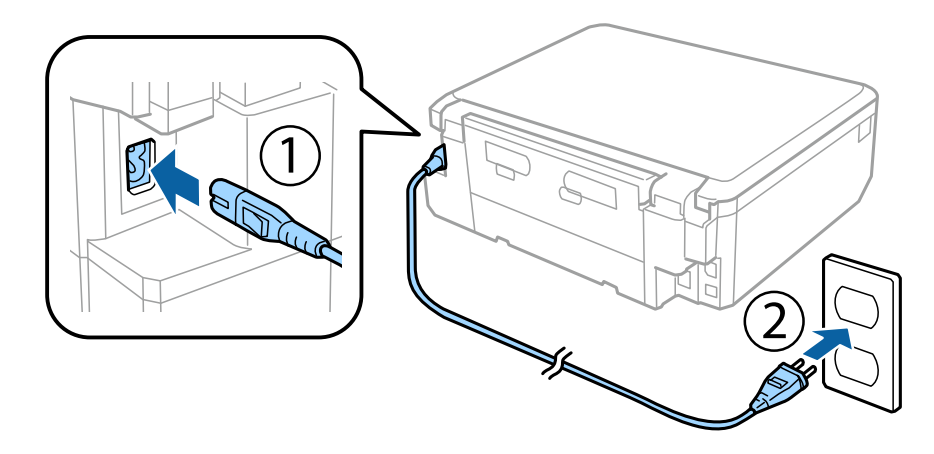

### **2. lépés**

Kapcsolja be a nyomtatót és hajtsa fel a kezelőpanelt.

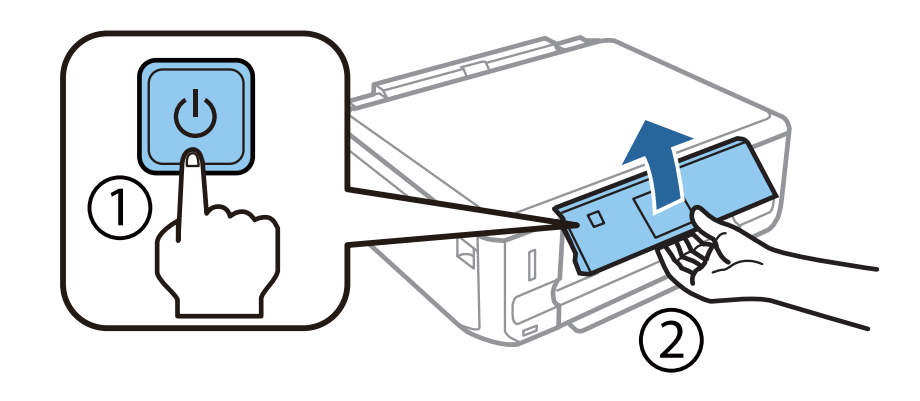

Ha hiba merülne fel, ellenőrizze, hogy nem maradt-e védő elem a nyomtató belsejében.

Epson NPD4921-00 HU

## **A nyelv kiválasztása**

Menjen oda a nyomtatóhoz és válassza ki a használni kívánt nyelvet az utasításokat követve.

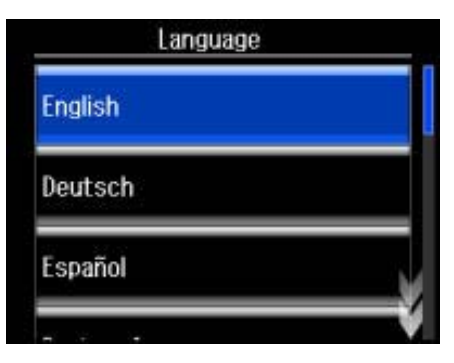

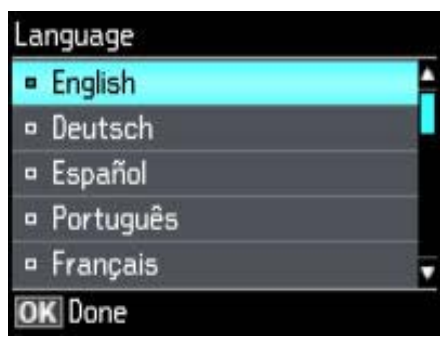

## **Tintapatronok behelyezése**

#### **1. lépés**

Amikor a festékpatronok behelyezésére szólítják fel, emelje fel a lapolvasó egységet.

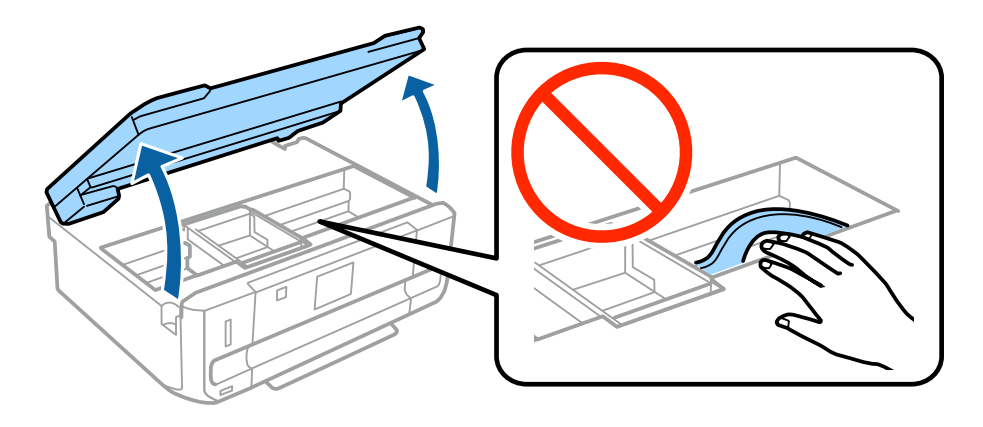

Ne érjen a fehér, lapos felületű kábelhez a nyomtató belsejében.

#### **2. lépés**

Óvatosan rázza meg a FEKETE (BK) patron négyszer vagy ötször. A Fotófekete (PBK) vagy a többi színes patront ne rázza fel. Vegye ki az összes tintapatront a csomagolásból.

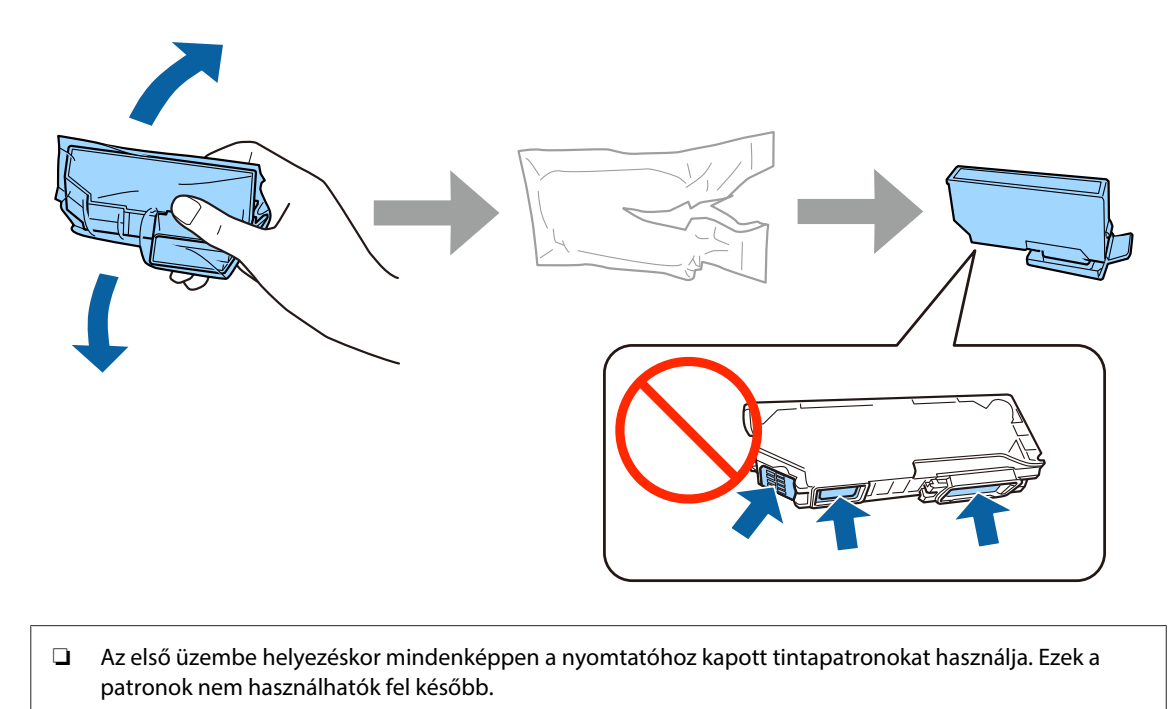

#### **3. lépés**

Távolítsa el a kupakokat és tárolja őket a műanyag zacskóban.

❏ Ne érintse meg a patron oldalán lévő zöld lapkát vagy a kis ablakokat.

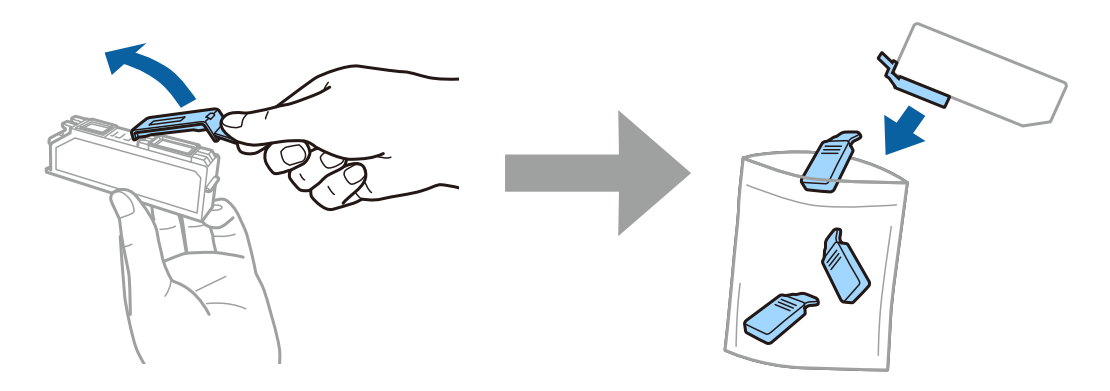

Epson NPD4921-00 HU

### **4. lépés**

Helyezze be átlósan mindegyik tintapatront a tintapatron tartóba és óvatosan nyomja le, hogy helyére kattanjon.

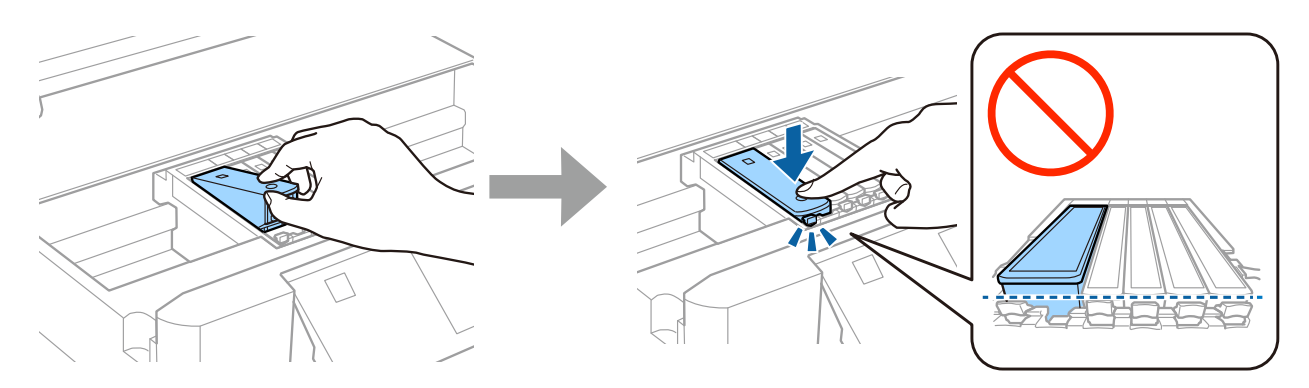

#### **5. lépés**

Lassan csukja le a lapolvasó egységet.

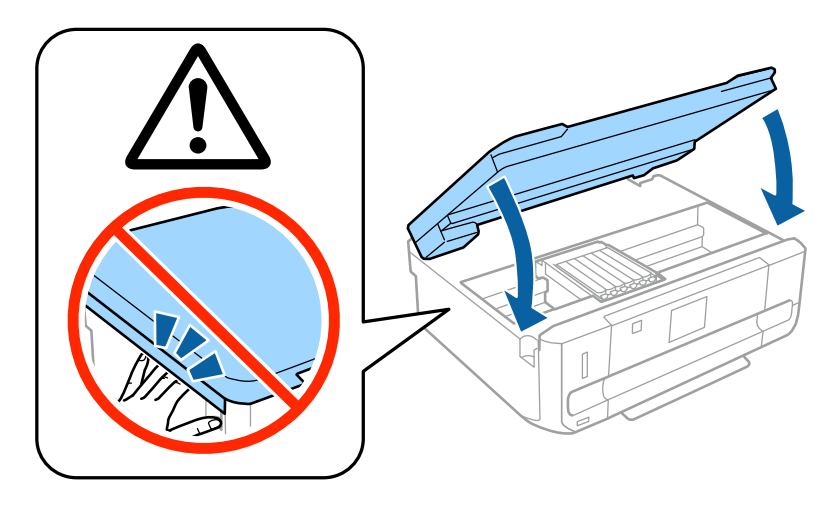

#### **6. lépés**

Tintafeltöltés alatt a következő információ kerül megjelenítésre a nyomtató képernyőjén. Várja meg, hogy befejeződjön a feltöltés.

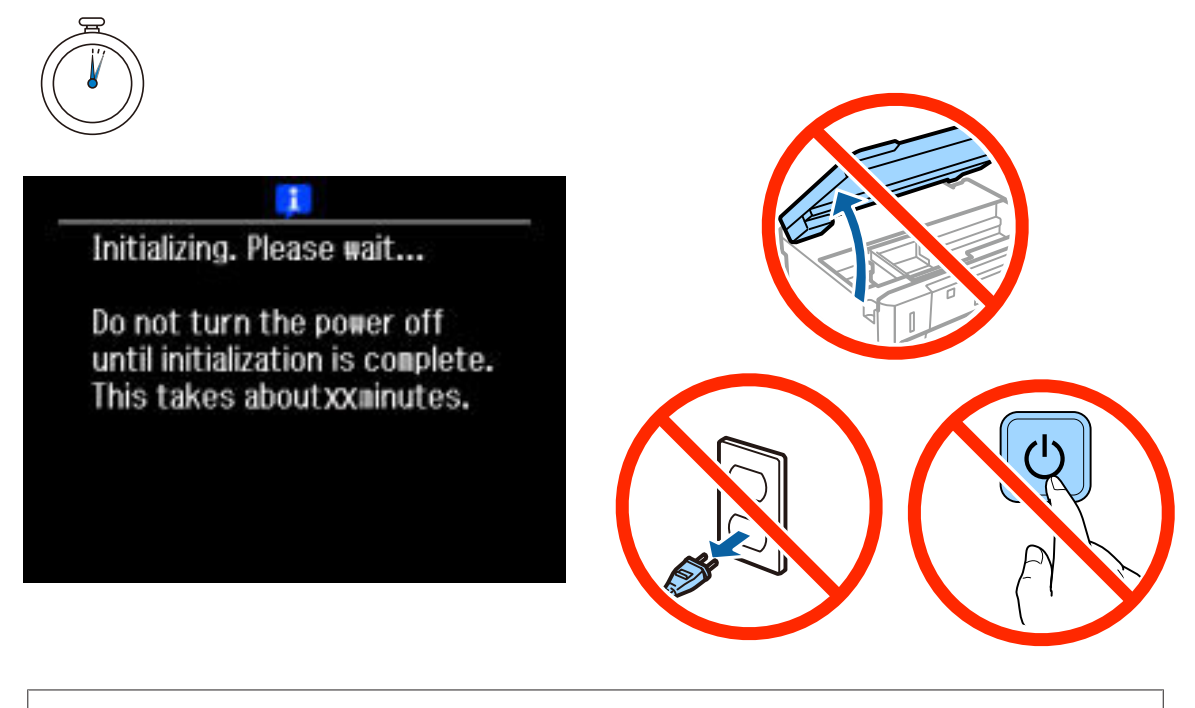

A készülékhez kapott patronok tartalmának egy része a nyomtatófej feltöltéséhez szükséges. Előfordulhat, hogy ezekkel a patronokkal kevesebb oldal nyomtatható ki, mint a következőkkel.

# **Információ**

Tudta, hogy nyomtatáskor befolyásolhatja, hogy milyen hatást gyakorol a környezetre?

1. A felhasznált papír típusa befolyásolja nyomtatójának környezeti hatását. Az olyan környezeti gondoskodással kapcsolatos kezdeményezések, mint például az EN 12281:2002 szabvány szerint tanúsított, vagy elismert ökocímkével ellátott papír választásával – a gyártók által bevezetett intézkedések révén – csökkentheti a környezetre gyakorolt hatást. Egyes alkalmazásokhoz könnyebb, 64 g/m² -es papírt használhat.

2. Áramfogyasztását az Energy Star-nak megfelelő termékek vásárlásával csökkentheti.

3. Mind a papírfelhasználást, mind a környezetre gyakorolt hatást csökkentheti, ha automatikusan a papír mindkét oldalára nyomtat.

4. Alapfunkcióként az ön nyomtatója energiagazdálkodási tulajdonsággal rendelkezik, amely csökkenti az áramfelvételt, amikor a nyomtató nincs használatban – ez egy nagyszerű energiatakarékossági tulajdonság.

# **Hardver üzembe helyezési útmutató**

# **Papír betöltése**

### **1. lépés**

Ellenőrizze, hogy a nyomtató kezelőpaneljén a kezdőképernyő a lenti ábrának megfelelően jelenik-e meg, majd nyissa fel az elülső fedelet és húzza ki az alsó kazettát (2. papírkazettát).

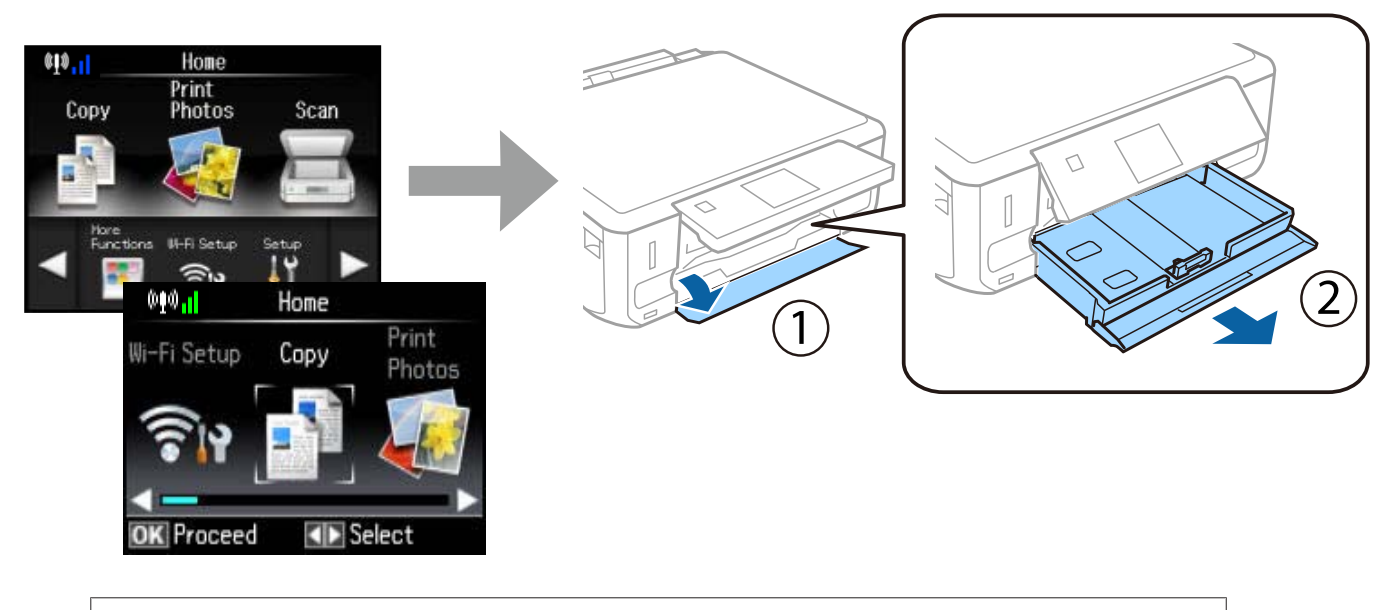

A nyomtató rendelkezik egy alsó és egy felső kazettával. Ügyeljen arra, hogy az alsó kazettát húzza ki.

#### **2. lépés**

Csúsztassa az élvezetőket a papír méretének megfelelő helyre.

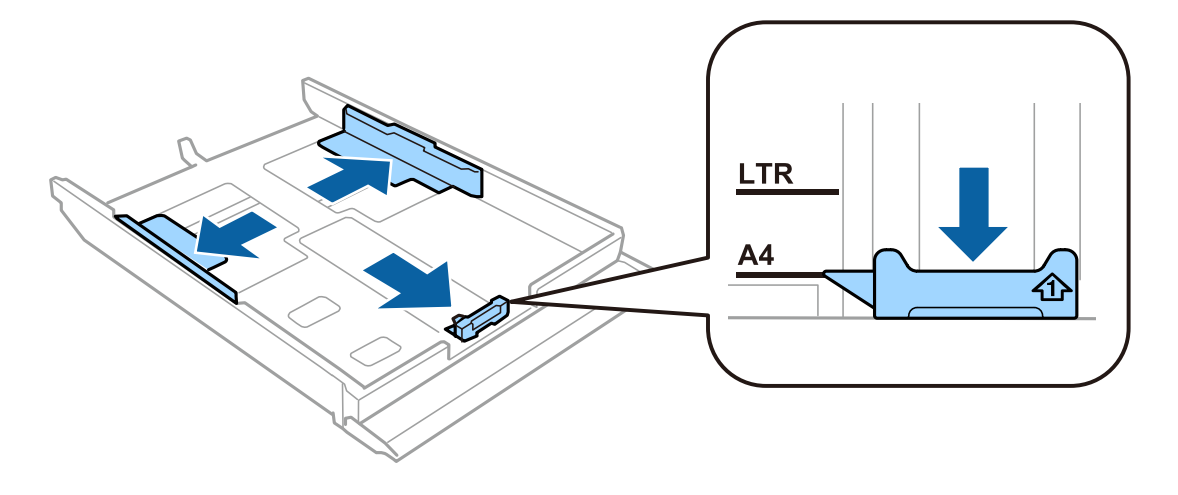

Epson NPD4921-00 HU

### **3. lépés**

Töltse be A4-es papírt az élvezető felé a nyomtatandó felével lefelé, és figyeljen arra, hogy a papír ne lógjon ki a kazetta végén.

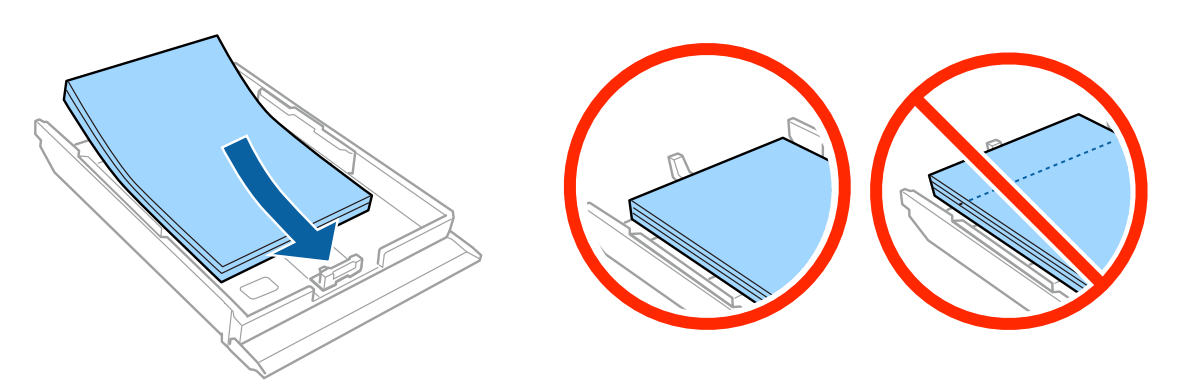

### **4. lépés**

Csúsztassa az élvezetőket a papír széleihez.

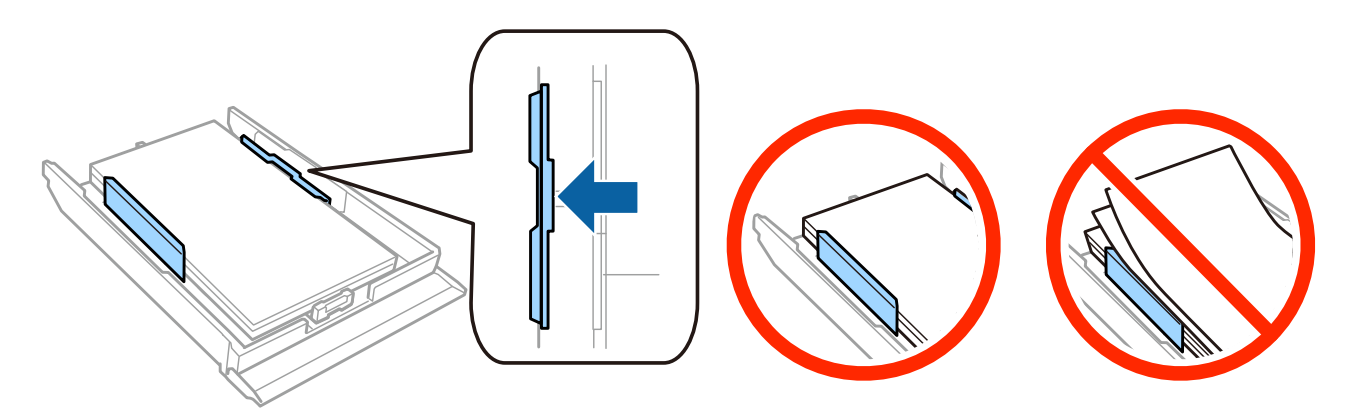

#### **5. lépés**

Tartsa a kazettát vízszintesen, miközben azt lassan és óvatosan beilleszti a készülékbe.

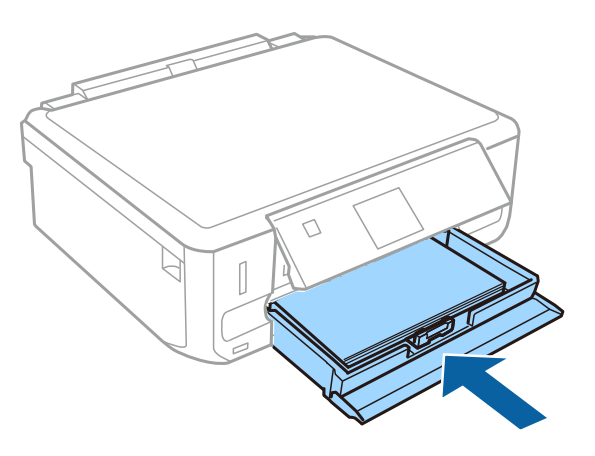

#### **Hardver üzembe helyezési útmutató**

- ❏ XP-710 sorozat: A kimeneti tálca automatikusan kicsúszik. Ha végzett a nyomtatással, manuálisan zárja be a tálcát.
- ❏ XP-610 sorozat: A kimeneti tálcát kézzel kell kihúznia és bezárnia.

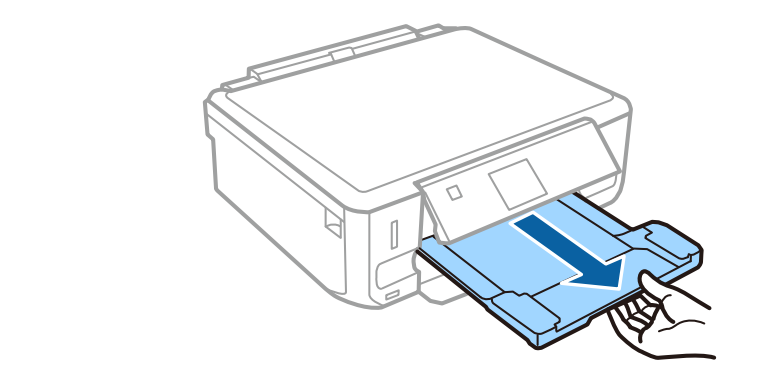